# WEB TABANLI UZAKTAN EĞİTİM TASARIMI

1

#### **CEIT357-5.HAFTA**

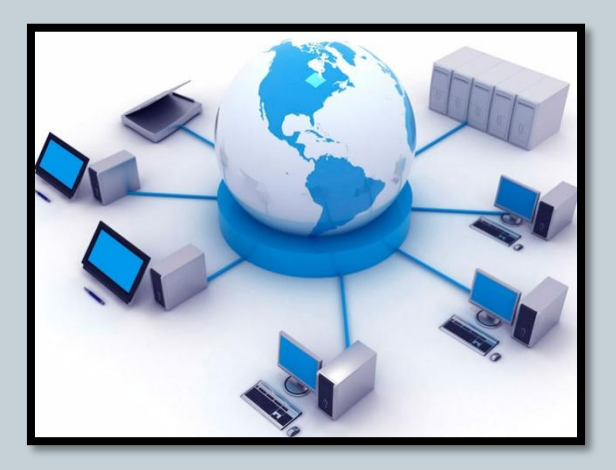

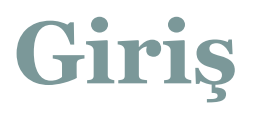

 Web tabanlı Uzaktan Eğitim tasarımı yapmadan önce daha önce denenmiş tasarım ilkelerinden faydalanmak gerekir. Bu modeller doğrultusunda yeni tasarımlar geliştirilebilir veya kurumlar kendi modellerini yaratabilirler. Modeli seçtikten sonra adımları takip ederek platform tasarımına başlanabilir. Bu platform tasarımında eğitimcilerin karşısına pek çok program isimleri çıkmaktadır. Bu bölümde bunlardan örnekler verilecek ve bu örnek programlar tanıtılacaktır.

## Uzaktan Eğitim Tasarım Modelleri

3

### **Gerleach ve Ely Modeli (1971)**

 Bu model içerisindeki döngüler "hedefler" ve "davranışlar" kazandırılıncaya kadar devam eder. "Öğretim ortamlarının belirlenmesi" ve "değerlendirilmesi" aşamaları da bu model içerisindeki unsurlardandır.

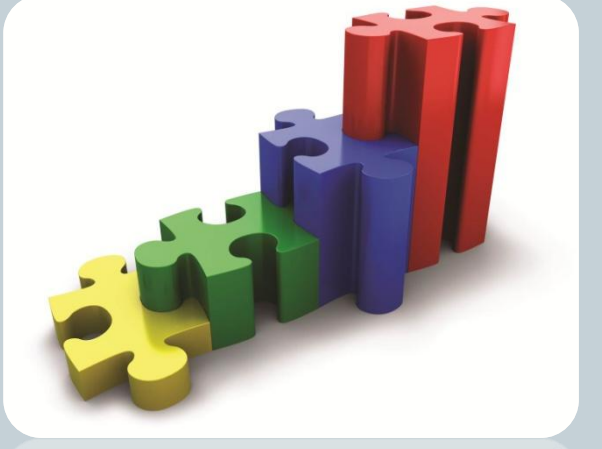

#### **Özel Ulusal Medya Modeli (1971)**

 ABD'de, Ulusal Medya Enstitüsü'nün geliştirdiği bu model; döngü içermemekle birlikte dokuz tane basamaklardan oluşmaktadır: "Problemi tanıma", "faaliyet analizi yapma", "faaliyet organize etme", "hedefleri belirleme", "yöntemleri belirleme", "prototip model" ve "ön tasarımı hazırlama", "ön tasarımı ve denemeyi yapma", "sonuçları analiz etme ve uygulamayı yapma". Bu model pek çok üniversite tarafından kullanılmaktadır ve gelecek yüz yıl da kullanılmaya devam edilecektir(Gustafson & Branch,1997).

### **Ramiszowski Modeli (1981)**

 Bu modelde esas olan öğretim sonrası "değerlendirme"dir; bu değerlendirme sonucunda istenen çıktılar elde edilinceye kadar; "hedef " ve "davranışlar"da ve "öğretim"de değişiklikler yapılır.

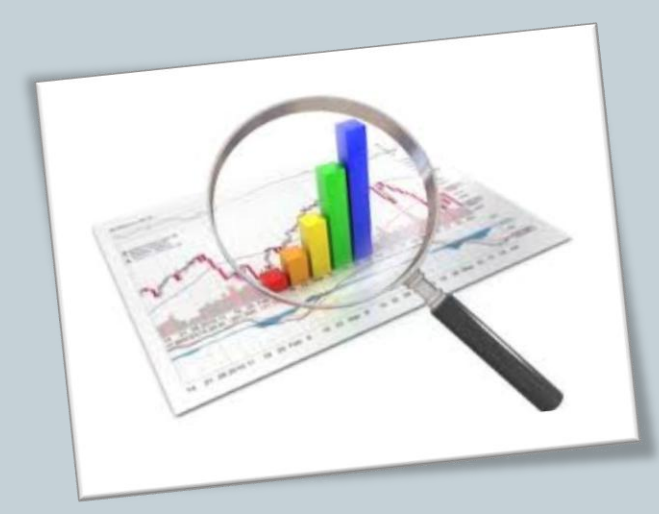

### **Jerrold Kemp Modeli (1985)**

 Bu modelde daha çok "konuların analizi" "öğrencilerin özellikleri", "davranışlar", "öğretmen faaliyetleri", "kaynaklar", "destekleme hizmetleri" ve "değerlendirme" üzerinde durulmaktadır (Kemp, Morrison ve Ross,1994).

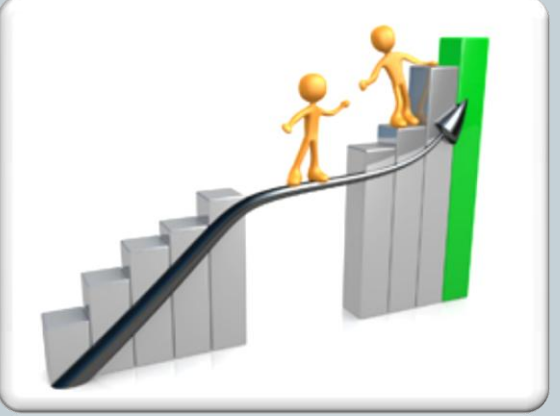

#### **Knirk ve Gustafson Modeli(1986)**

 Bu model "problem tanımı", "tasarım" ve "geliştirme" olmak üzere, temelde üç farklı aşamadan oluşur. Bu modelin zayıf yönlerinde biri, değerlendirme ve gözden geçirmenin en son safh alarda ortaya çıkmasıdır. Bu eksikliği Hannafin ve Peck Modelinde giderildiği görülmektedir (Hannafin ve Peck, 1988)

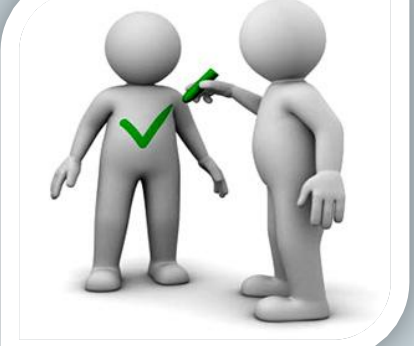

### **Hannafin ve Peck Modeli(1987)**

 Bu modelde yapılan her aşamada (ihtiyaç belirleme, tasarım, geliştirme ve uygulama aşamalarında ) "gözden geçirme ve değerlendirme" hedef alınmaktadır. Basit fakat etkileyici bir model olan Hannafin ve Peck modeli, uzaktan eğitim uzmanları için geliştirilmiştir (Hannafin & Peck, 1988). Bu model uzaktan eğitime yeni başlayan kurumlar için uygun değildir.

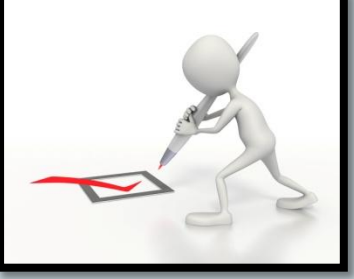

## **Diamond Modeli (1989)**

 Diamond tarafından geliştirilen model; "ihtiyaçların belirlenmesi", "hedeflerin belirlenmesi", "öğrencilerin belirlenmesi", "tasarımın belirlenmesi", "uygulamanın belirlenmesi", "değerlendirme ve gözden geçirme" döngüsünden oluşmaktadır. Bu döngü bütün değerlendirme ve gözden geçirme sonucunda ortaya çıkan bütün hatalar ve eksiklikler düzeltilinceye kadar devam eder.

#### **Hızlı Protatipf Model (1990)**

 Hızlı Protatip model, Tripp ve Bichelmeyer tarafından,1990 yılında tasarlanmıştır. Bu model, "ihtiyaçların belirlenmesi", "tasarım yapılması", "kaynak taraması yapılması" ve "sistemin yerleştirilmesi" unsurlarını içerir. Bu modelde tekrarlanan döngüler olmadığından dolayı, kısa zamanda geliştirilmek istenen öğretimler için kullanılabilir (Tripp and Bichelmeyer 1990)

### **Dick ve Carey Modeli (1996)**

 Dick ve Carey tarafından 1996'da geliştirilen bir modeldir. Bu model sistem yaklaşımını kullanarak "Formative Değerlendirme"üzerinde durmaktadır.

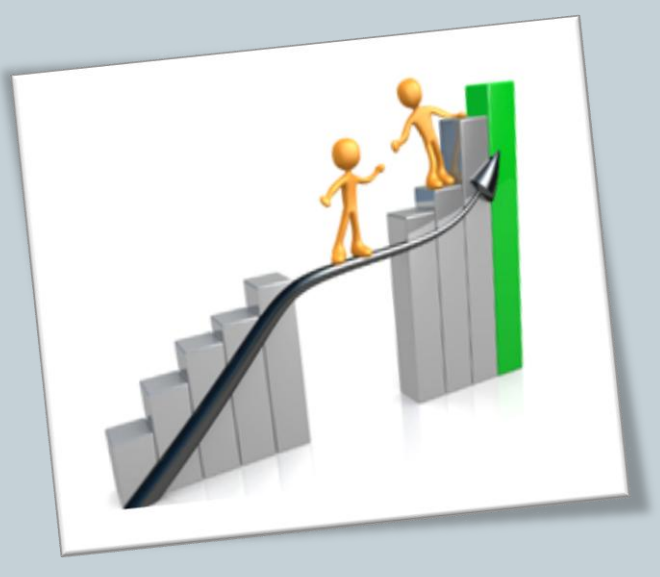

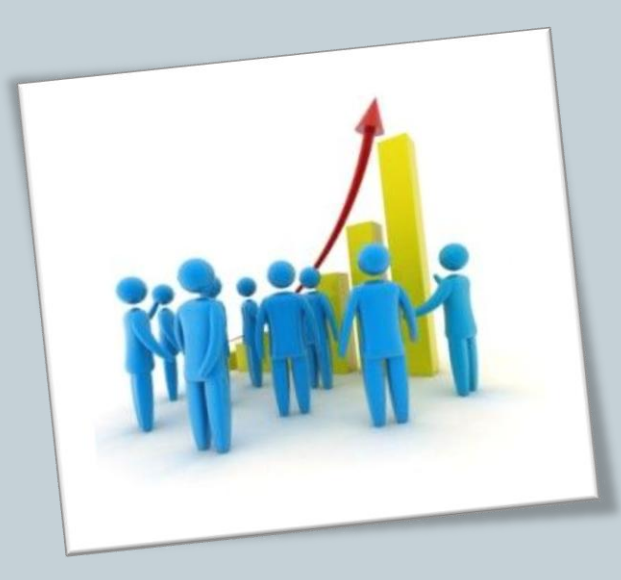

#### **Gagne,Briggs ve Wager Modeli (1992)**

 Gagne, Briggs ve Wager'in 1992'de geliştirdiği model; "ihtiyaçların belirlenmesi", "hedeflerin belirlenmesi", "davranışların belirlenmesi", "hedef kitle tanımı", "gerekli olan yeteneğin belirlenmesi", "konu devamlılığı ve akışkanlık sağlanması", "uygulama faaliyetleri", "değerlendirme faaliyetleri", "belirlenen hatalar ve eksiklerin giderilmesi" için "dönüt sistemi"nin oluşturulması bölümlerinden oluşur.

#### **Syracuse Modeli(1992)**

 Genelde yüksek öğretim düzeyinde eğitim düzenlerken kullanılan model, ABD'de 1992'de ilk taslağı oluşturulan ve denenen model, 1998 yılında tüm üniversitede kullanılmaya başlanmıştır. Syracuse Üniversitesi tarafından geliştirilmiştir. Bumodel; "hedef belirleme", "tasarım formatı belirleme", "değerlendirme ve materyal seçimi", "tasarım ve test yapma", "koordinasyon", "uygulama değerlendirme ve gözden geçirme" faaliyetlerinin belli aşamalarında "tasarım değerlendirme" faaliyetlerine dönmesi ve tekrardan gerkli olan kısımların organize edilmesi ile gerçekleşir.

## Uzaktan Eğitim Materyalleri Hazırlama İlkeleri

14

1- Yapısal/Biçimsel Elemanların Kullanım İlkeleri \*Boşluk \*Çizgi \*Şekil-form \*Doku \*Renk

2- Yerleşim Elemanlarının Kullanım İlkeleri \*Oran-ölçek \*Denge \*Bütünlük \*Ritim \*Vurgu \*Ahenk

## Web Programcılığı

- Programcılık unsurlarının iyi bir yönetim anlayışı ve sanatsal yaklaşım ile tasarlanarak web sayfalarının meydana getirilmesini ifade eder.
- Web sayfaları aşağıdaki dört esas çerçevesinde hazırlanır:
- Programlama %25
- Tasarım %25
- Yönetim %25
- Sanat %25

## Temel Gereksinimler

16

#### Sayfa tasarımı için:

- HTML editörü/editörleri
- Grafik tasarım ve gerekirse animasyon programı/programları

#### Sayfaları web de yayınlamak için:

- Sayfaların barındırılacağı (ücretli/ücretsiz) bir web alanı
- Sorunsuz bir Internet bağlantısı
- Dosya transfer (FTP) programı
- Sayfaların farklı çözünürlükler ve farklı browserlarda test edilmesi

## HTML

- HTML, Hyper Text Mark-up Language'ın kısaltılmışıdır.
- Türkçe karşılığı Hiper Metin İşaretleme Dili'dir.
- HTML browserlar tarafından tanınıp yorumlanabilen metin tabanlı bir dildir ve metnin browser tarafından yorumlanması sonucu da web sayfaları elde edilir.
- Yazdığınız kodların browser tarafından alınıp yorumlanabilmesi için, dosyalarınızın uzantısının ".htm" veya ".html" olması gerekir.

## HTML İşaretleri

- HTML de her işaretleme dilindeki gibi komutlardan oluşur, bu komutlara tag veya mark-up denir. Tag'ler herhangi bir metinden ayrılıp browser tarafından anlaşılabilsin diye "<" ve ">" işaretlerinin arasına yazılır.Her tag'in bir başlangıcı ve bitişi vardır. Bitiş tag'lerinde, "<" işaretinden sonra tag'in bitiş tag'i olduğunu belirtmek için "/" işareti kullanılır.
- Bir örnek ile göstermemiz gerekirse;
- **<P>Bu bir HTML paragrafıdır.</P>**

```
<td>
<center>
<table border=2 cellpadding=2>
<td bgcolor="black" align=absmiddle>
                                 19<spacer size=5>
<applet code="JavaDateTime" width=80 height=20>
\langle applet>
\langle t \rangle\langle/table>
\langle/center\rangle<font face="arial" size=-2><small><b>(Left-Click on the JAVA
applet to toggle from Date to Time.)</b></small></font>
<p>
<center><spacer size=30><img src="ss21.gif" height=56 width=200
border=0 ALT="Heartland graphic">
\lt/td<td>
<spacer size=12><img src="mypatch1.gif" height=113 width=107
ALT="Welcome graphic">
\langle /td \rangle<td>
<spacer size=12><img src="ufo.gif" height=62 width=99
align=absmiddle ALT="UFO Graphic">
```
### Macromedia Dreamweaver

20

## **Homesite'ın HTML kodu alanındaki liderliğini, programdır.**

**WYSIWYG düzenleyiciler alanında paylaşan**

- Artıları: Dreamweaver'ın ilk göze çarpan özelliği, görsel düzenleyiciler arasında en iyi tablolama desteğini sunmasıdır. HTML koduna fazla müdahale etmemesi, blokların kolayca seçilebilmesi, seçilen etiketlerin nerdeyse tüm özelliklerinin kolayca ayarlanabilmesi, tümleşik FTP istemcisi ve site yönetimi,çok iyi DHTML ve Frame desteği, Internet üzerinden de yüklenebilen etiketlerle genişletilebilmesi, tabloları katmanlara, katmanları tablolara çevirebilmesi, rehber resim desteği olması ve Homesite'la bütünleşmesidir.
- Eksileri: Homesite kadar iyi bir doğrudan HTML kodu yazımı olmaması ve maalesef sadece Windows ve MacOs'da çalışması nedeniyle kullanımı sınırlıdır.

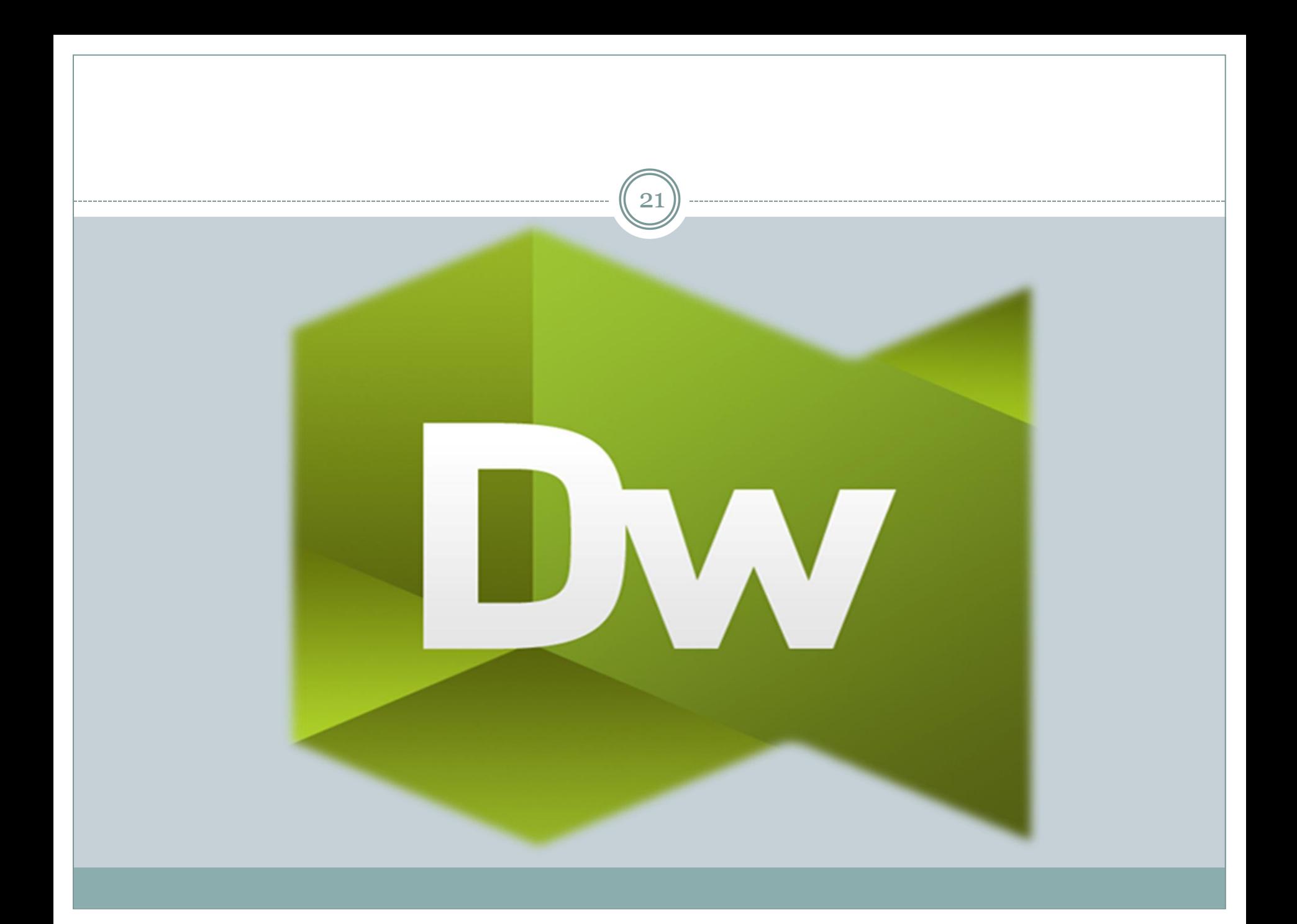

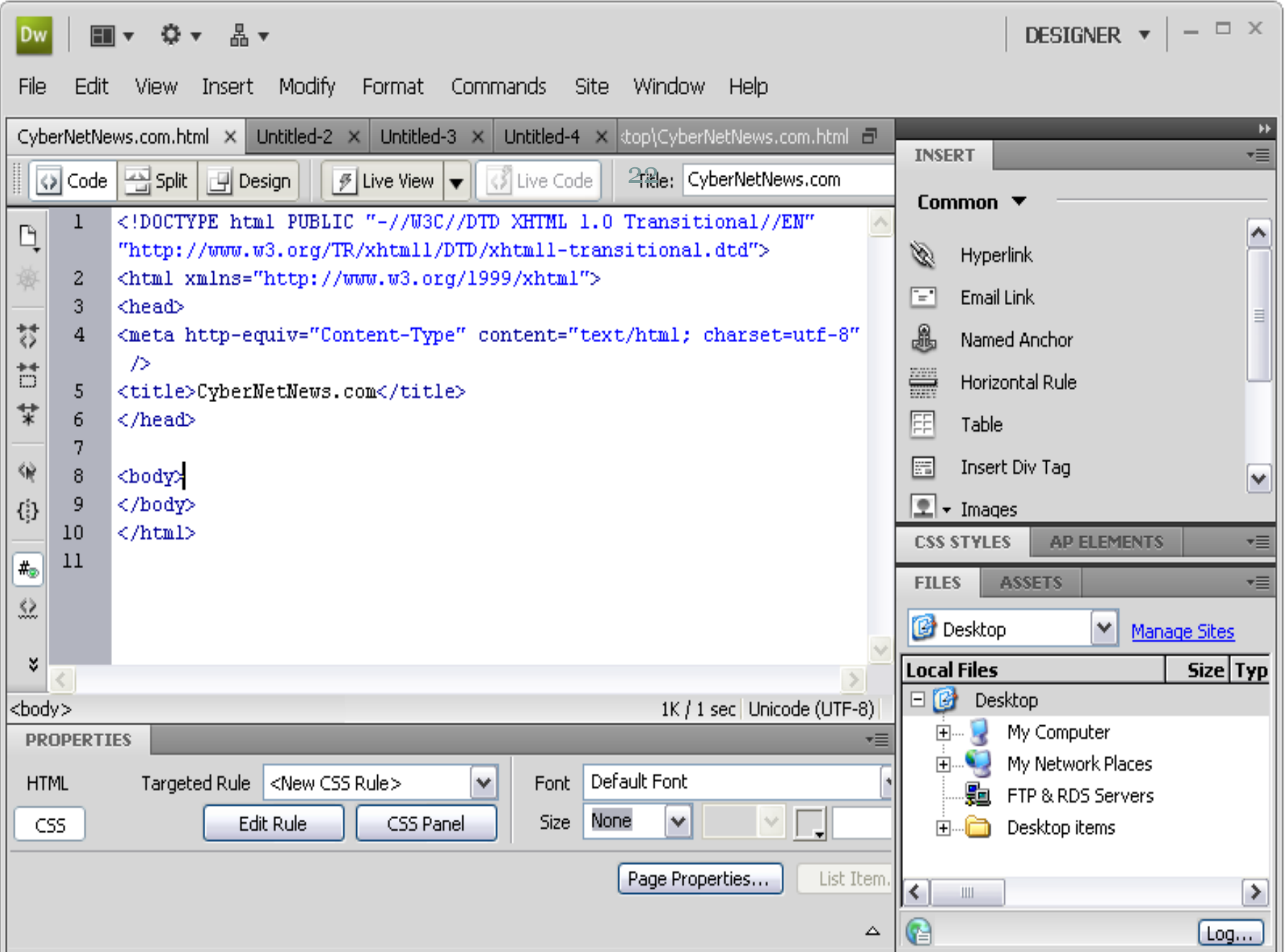

### Macromedia Flash

23

 Flash, Macromedia tarafından geliştirilmiş Internet'te etkileşimli vektörel grafik ve animasyon hazırlanmasında kullanılan bir standarttır.Flash içerisinde bulunan bütün görüntü, ses, text elemanları flash'a özgü bazı sıkıştırma teknikleri sayesinde çok küçük boyutlara sıkıştırılabilir. Bu sıkıştırma oranları program içerisinden kalitelerini değiştirmek suretiyle ayarlanabilir. Örneğin; 1 birim tutan bir ses/görüntü dosyası 0.1 ile 0.9 arasında boyutlarda son kullanıcıya ulaştırılabilir.

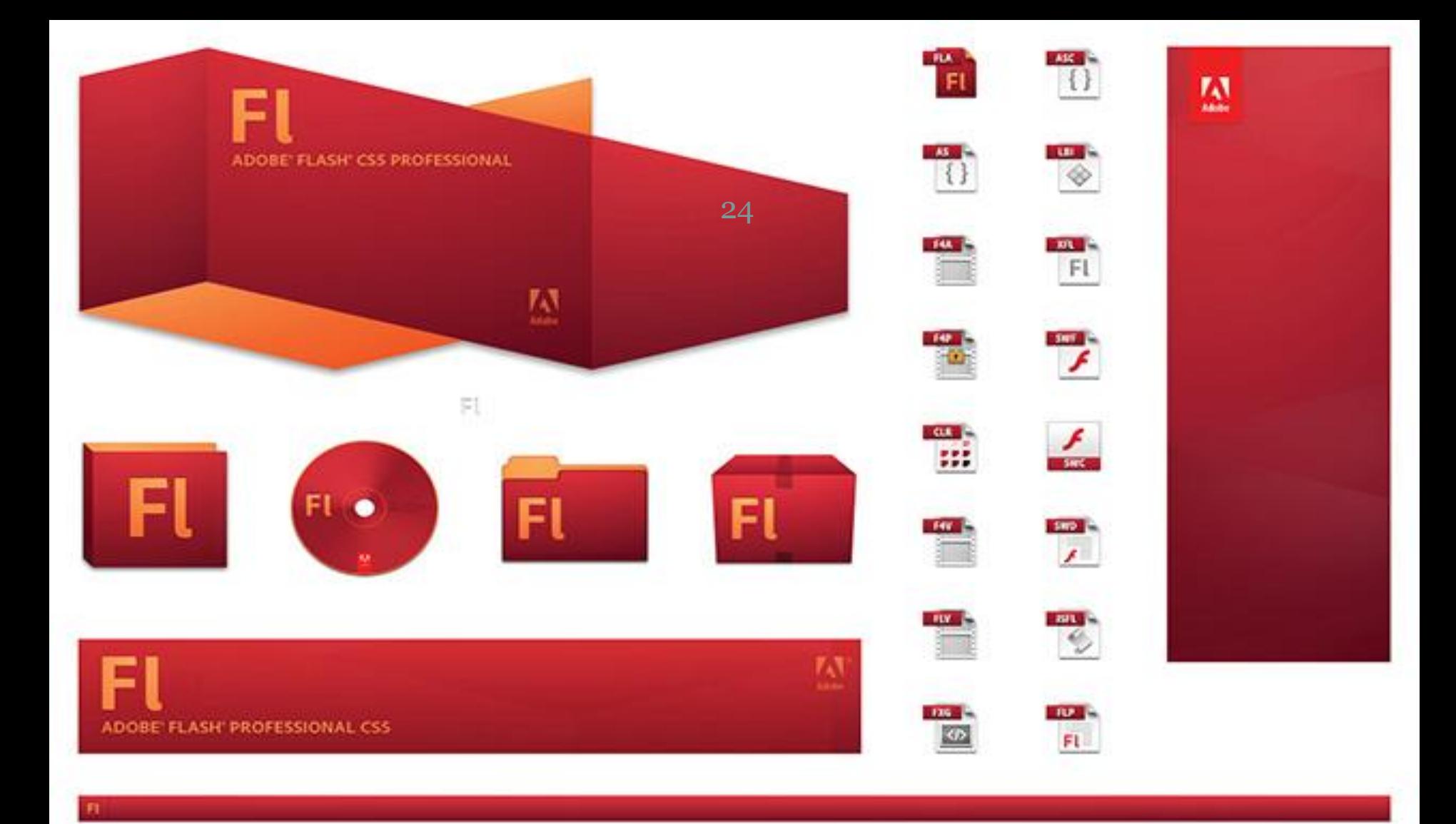

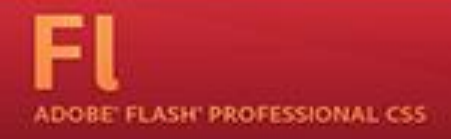

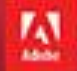

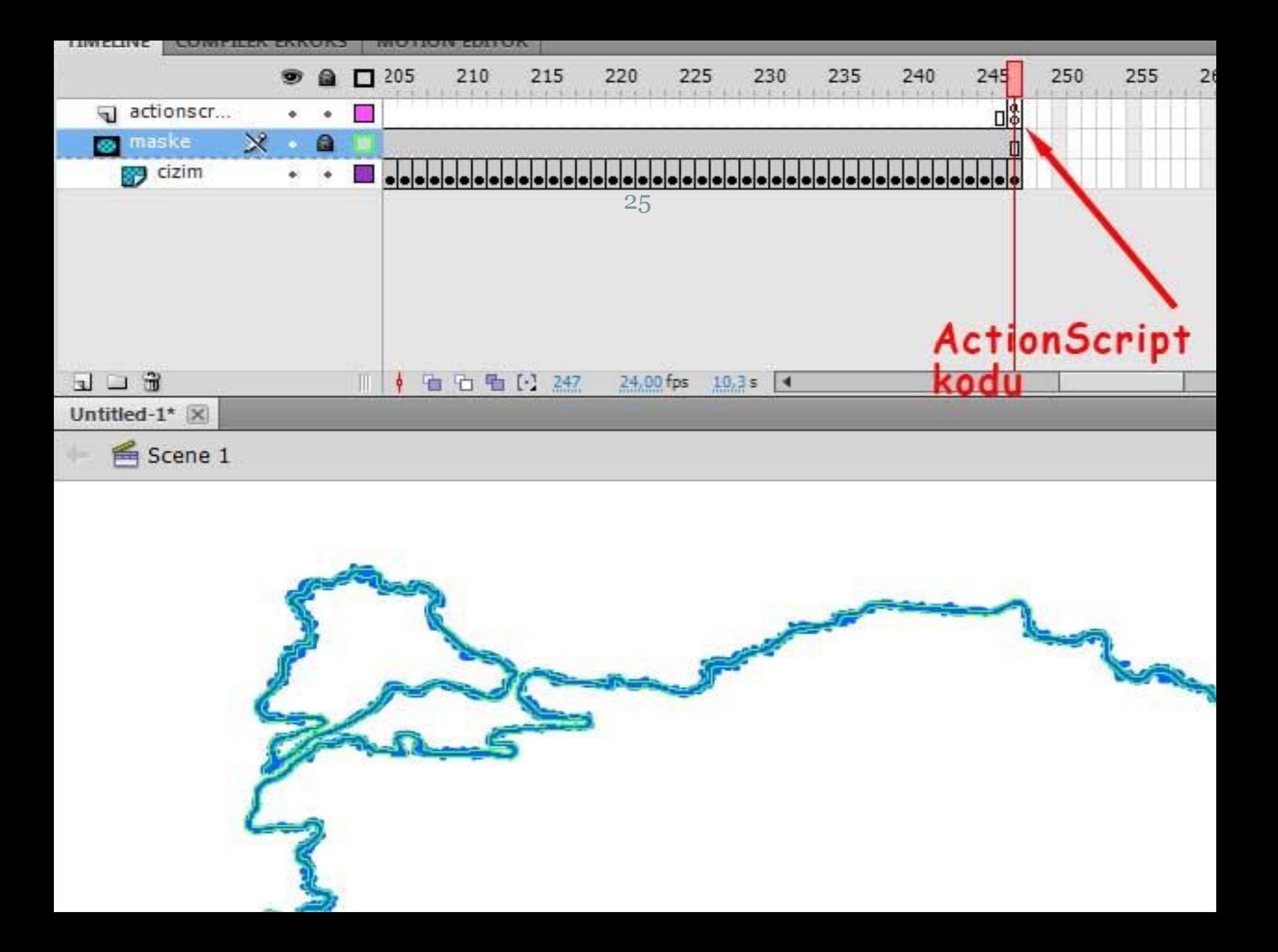

### PHP

- HTML'in geliştirilmesinden sonra ihtiyaçların ve web olanaklarının çeşitlenmesi ile bazı eksikliklerinin tamamlanma ihtiyacı doğmuştur.
- Programlama PHP mantığı; web sayfası isteminde bulunan kullanıcılara, adres satırından çağırılan dosya içerisindeki PHP ile ilgili satırları işleyerek dosya içeriğini kullanıcının browserının anlayabileceği HTML formatında sunar.
- PHP genel anlamda Server-Side (Sunucu-Taraflı) bir dildir.

148 <td width="7" align="right"  $149 \times$ /tr> 150 </table> $_{27}$  $151$   $\langle$ br> 152  $153 < 2$ php 154 echo "merhaba dünya";  $155$   $2>$ 156 157 158  $\text{br}$  / $\text{br}$  /> </td></tr> 159 160  $\langle$ /table> 161 <table width="100%" cellsp 162 <tr><td height=15><img sro

## JAVA

- Java (yani Java Applet), Sun Microsystems tarafından
- geliştirilmiş nesneye yönelik programlama dilidir ve işletim
- sistemlerinden bağımsız olarak çalışır.
- HTML'nin bir parçası olamaz.
- Etiketi <applet>...</applet> şeklindedir.
- Java Applet hazırlayabilmeniz için Sun firmasının ücretsiz olarak dağıttığı JDK (Java Development Kit – Java Geliştirme Ortamı) programını download etmeniz gerekmektedir.
- <APPLET code=hotbutton.class height=20 width=122>
- <PARAM NAME="clip" VALUE="">
- <PARAM NAME="activeshadow" VALUE="fff9e3">
- <PARAM NAME="shadowcolor" VALUE="ffedaf">
- <PARAM NAME="align" VALUE="icon">
- </APPLET>

private void jHesaplaActionPerformed(java.awt.event.ActionEvent evt) {

// TODO add your handling code here:

```
int sayi1=Integer.parseInt(jSayi1.getText());
int sayi2=Integer.parseInt(jSayi2.getText());
                              29
```
int topla=sayi1+sayi2; JOptionPane.showMessageDialog (rootPane, topla);

```
/*int cikar=sayi1-sayi2;
JOptionPane.showMessaqeDialoq(rootPane, cikar);*/
```
/\*int carpma=sayi1\*sayi2; JOptionPane.showMessaqeDialoq(rootPane, carpma);\*/

```
/*int bolme=sayi1/sayi2;
JOptionPane.showMessageDialog(rootPane, bolme);*/
```

```
/*int mod=sayi1%sayi2;
JOptionPane.showMessageDialog(rootPane, mod);*/
```

```
/*String kelime=String.format(jSayi1.getText());
JOptionPane.showMessageDialog(rootPane, kelime);*/
```

```
/*String sayi=String.valueOf(sayi1);
double ondalik=Double.valueOf(sayi);
JOptionPane.showMessaqeDialoq(rootPane, ondalik);*/
```
## 3D MAX

- 3D Studio Max, autodesk tarafından geliştirilen bir 3[B](http://tr.wikipedia.org/w/index.php?title=3B_modelleme&action=edit&redlink=1) modelleme, görselleştirme ve animasyon programıdır. MSDOS ortamında çalışan 3D Studio yazılımının devamı olan 3D Studio Max'in son sürümü, 2013 yılında çıkan 3DS Max 2013'dir.
- Gelişmiş eklenti desteği ve kolay kullanımı ile 3DS Max, 3B modelleme yazılımları arasında en yaygın kullanıma sahip uygulamalardan biridir. Gelişmiş karakter modelleme özellikleri ile oyun geliştiricilerinin gözdesi haline gelmiştir. Film özel efektleri, mimari sunumlar ve endüstriyel tasarım sunumları gibi alanlarda da yaygın olarak kullanılmaktadır.

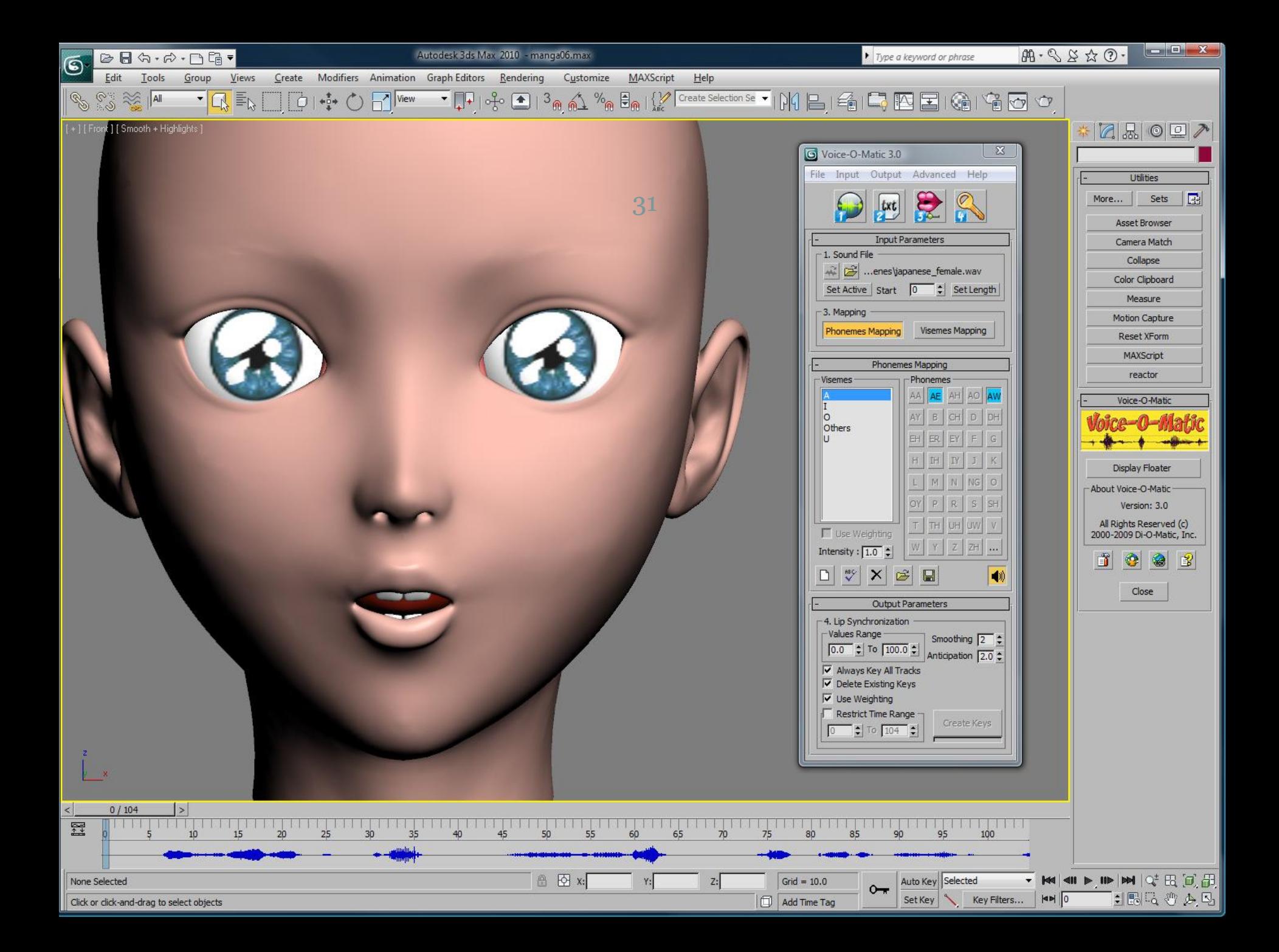

## MYSQL

 $\frac{1}{32}$ 

- MySQL, altı milyondan fazla sistemde yüklü bulunan çoklu iş parçacıklı (multi-threaded), çok kullanıcılı (multi-user), hızlı ve sağlam (robust) bir veritabanı yönetim sistemidir.
- Unix, Os/2 ve Windows platformları için ücretsiz dağıtılmakla birlikte ticari lisans kullanmak isteyenler için de ücretli bir lisans seçeneği de mevcuttur. Linux altında daha hızlı bir performans sergilemektedir. Kaynak kodu açık olan MySQL'in pek çok platform için çalıştırılabilir ikilik kod halindeki indirilebilir sürümleri de mevcuttur. Ayrıca ODBC sürücüleri de bulunduğu için birçok geliştirme platformunda rahatlıkla kullanılabilir.

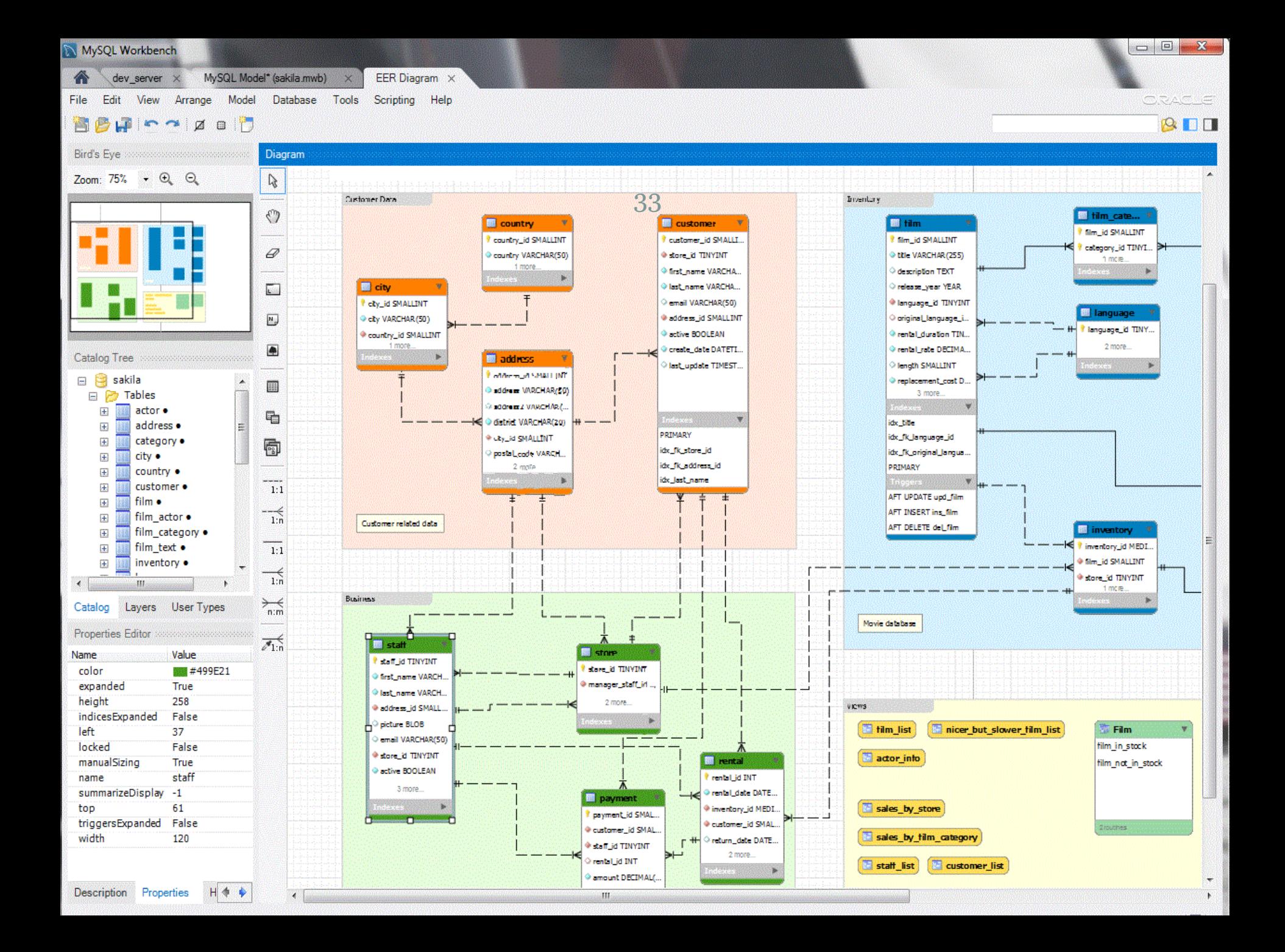